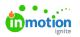

# Dependencies

Published on 01/27/2022

NOTE: Dependencies is only available to Business and Enterprise Tiers

### What are Dependencies?

Dependencies take your team's project management to the next level. By setting up dependent relationships between related tasks, you can structure projects so that tasks are better organized and completed in the correct order. Users with the "Manage Dependencies" permission are able to create and edit dependencies.

#### How Dependencies Work

Let's look at an example of a project for a digital ad. The symbol denotes blocked items. Hovering over the symbol will show you what the task is blocked by.

| 8             | Projects                    | True Soap Scents                                                                                                    |                                                                                                    |
|---------------|-----------------------------|----------------------------------------------------------------------------------------------------|----------------------------------------------------------------------------------------------------|
| <i>व</i>      | My Projects<br>All Projects | OVERVEW FIGUREST                                                                                                    | DETAILS FILES (1) MORE<br>Description                                                                                                    |
| × # 0 5 2 1 7 | + Add View                  | E Lit v V F Horr v<br>Archen State Ket Archend C Cear v Cear v Cea | And exception.<br>Monotors<br>$\phi \Leftrightarrow \phi \circledast \phi$<br>Phony<br>$ P $ And Priority $\vee$<br>But Date<br>$(B)$ Ave 30 $\vee$<br>Add Tag |
| 8             |                             | Point Spreaders     Compare the All Spreaders       Tools by the All Spreaders     Image: Spreaders       Add a tools                                                                                                    | Level of Effort Dasked Time<br>C (n O (n O (n O (n O (n O (n O (n O (n                                                                                         |
| 4<br>?        |                             | Seed Dapid Fields Printer                                                                                                    | COMMENTS ACTIVITY  Add a communit.  Mine Yout                                                                                                    |

In our project, the task "Create and Finalize Ad" has two blockers, "Concept for Ad Design" and "Copy for Ad," because we need both of those in order to create our ad. In addition to having those two blockers, "Create and Finalize Ad" is in turn a blocker for the next task, "Send Digital File to Printer," because we have to have the ad completed in order to send it off.

When you open the task, you can see its blockers as well as any other tasks it might be blocking.

| Create and Finalize Ad                | ె To Do 🗸 🚥 🗙          |
|---------------------------------------|------------------------|
| OVERVIEW FILES TIME                   | Convert to Proof       |
| Blocked by Concept for Ad Design      |                        |
| Blocked by Copy for Ad                | Add Time Entry         |
| Blocking Send Digital File to Printer | Start New Timer        |
|                                       | Assignees              |
| Description                           | ( <del>)</del> )       |
| Add description                       | Project                |
|                                       | D True Soap Scents 007 |

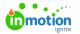

ſ

While an item is blocked, it cannot be marked as completed.

| Create and Finalize Ad                | ළු To Do ∨ ··· ×                                                        |
|---------------------------------------|-------------------------------------------------------------------------|
| OVERVIEW FILES TIME                   | This task can't be completed because it is blocked by outstanding work. |
| O Blocked by Concept for Ad Design    | Needs info                                                              |
| O Blocked by Copy for Ad              | To Do     In Progress                                                   |
| Blocking Send Digital File to Printer | At Printer                                                              |
| Description                           | Proof Uploaded                                                          |

Anyone who is assigned to work that is no longer blocked will be notified when their assigned tasked is unblocked, so they know they'll have what they need in order to get started.

| ø   | Notifications                                                                                                    | ×                |   |
|-----|----------------------------------------------------------------------------------------------------|------------------|---|
|     |                                                                                                    |                  | _ |
| ALL | UNREAD                                                                                                    | MARK ALL AS READ |   |
| (   | Your task, <u>Create and Finalize Ad</u> , i<br><u>Soap Scents</u> , no longer has any blo<br>ready to begin<br>just now |                  |   |
| 0   | Users can opt to suppress both<br>ensure they're only receiving no                                                       |                  |   |
|     | Additional Preferences                                                                                                   |                  |   |
|     | Suppress notifications for work that's blocked                                                                           |                  |   |

# Managing Dependencies in Projects

There are a few different ways to manage dependencies in a project. From the work list in the project view, you can open the action menu for each individual task and select **Add Blockers**.

| Projects                    | True Soap Scents                                                                                                    | යි To Do 🗠                                                                                                    |
|-----------------------------|----------------------------------------------------------------------------------------------------|----------------------------------------------------------------------------------------------------|
| My Projects<br>All Projects | Add Task Add Proof Add Group                                                                                                    | DETAILS (1) MORE<br>Description                                                                                                    |
| + Add View                  | i ⊒ List v = ♥ Filters v<br>Actional Status: Nat Actional v                                                                                                    | All despenses<br>Conr v<br>PARPointy v<br>PARPointy v                                                                                                    |
|                             | Concepting & Design Concept for Ad Design To Concept for Ad Design To C |                                                                                                    |
|                             | ✓ Caperfor Ad See 1. Size 8 ∠ 20.                                                                                                    |                                                                                                    |
|                             | Crowne and Finales Ad                                                                                                    | 1 III                                                                                                    |
|                             | Add a task                                                                                                    | Facebook "First Proof Date "Add "First Proof Date "                                                                                                    |
|                             | Printing                                                                                                    |                                                                                                    |
|                             | Send Digital File to Printer                                                                                                    | Отранатор Соммента иститу     Отранатор     Отранатор      Отранатор     Отра |
|                             | Confirm Pickup Date with Printer                                                                                                    | 🛞 🖬 🧰 🦰 Add a comment.                                                                                                    |

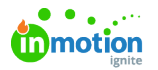

If you have several blockers to add at once, there's also an alternate project view that lets you easily view and add dependencies. In the top right corner of the project, click the elipses [...] button then **Edit Blockers.** This will add the buttons **Add Blockers** or **Manage Blockers** on each task. To revert back

to the original project view, click **Done** in the bottom right corner.

| 8           | Projects                    | True Soap Scents                                                                                                    |    |   |         |                                                                                            | 🖒 To Do 🗸 | - |
|-------------|-----------------------------|----------------------------------------------------------------------------------------------------|----|---|---------|--------------------------------------------------------------------------------------------|-----------|---|
| d é         | My Projects<br>All Projects | OVERATUR RECORST<br>Add Tauk Add Group                                                                                                    |    |   |         | DETAILS FILES (0) Description Add description                                              | MORE      |   |
| 4 D B D     | + Add Wew                   | E List ν = Ψ Pflers ν<br>Accheed States Flor Accheed ν -<br>Converpting & Drage                                                                                                    | D) |   | Clear ~ | Members<br>Priority<br>P Add Priority ~                                                    |           |   |
|             |                             | Concept for Ad Dougn     Section 4.2 March 4.2 March 4.2 Marc | *  |   | e       | Start Date       Start Date       Image: Aug 4, 2022 v       Add Tag       Level of Effort | Date Date |   |
| Li<br>Li    |                             | Chromo and Finalize And                                                                                                    |    | ۲ | G       | ∠ 6h *Social Media Channe<br>Facebook *First Proof Date ■ Add *First Proof                 |           | • |
| 0<br>0<br>? | ø                           | Photog<br>(c) Lend Dysa life to Protec<br>Inter-                                                                                                    |    | ÷ |         | COMMENTS                                                                                   | ACTIVITY  |   |
|             |                             | Confern Pickup Date with Printer                                                                                                    |    | ۲ | G       | Add a comm                                                                                 | ent.      | _ |

Elevate your project management within a campaign by implementing blockers. Blockers can be assigned to tasks across various projects within the same campaign.

For instance, consider a campaign involving a "Graphic Design" project and a "Coordinate with Printer" project. You can use blockers to prevent work from beginning on a task such as "Send Final Artwork to Printer" in the "Coordinate with Printer" project until the task "Select Main Imagery" in the "Graphic Design" project is marked as completed. This ensures a streamlined and synchronized workflow across interconnected projects within the campaign.

## Managing Dependencies in Project Templates

You can add dependencies within the Gantt View of projects and Project Templates (https://guideignite.inmotionnow.com/help/project-templates), either from the work list in **Overview**, or from the **Calendar** view when adding automatic date calculations.

From the work list, you can select the action menu on the individual tasks and select**Add Blockers** or **Manage Blockers**. If you have multiple blockers to manage, you can select**Edit Blockers** in your project view and then select the **Add Blockers** or **Manage Blockers** below each task.

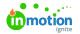

| Add Project Name             |                      |                                 | 👌 To Do 🗸 🗸 |
|------------------------------|----------------------|---------------------------------|-------------|
| - Aud Hojeet Humen           |                      |                                 |             |
| OVERVIEW CALENDAR            |                      | DETAILS MORE                    |             |
| Add Task Add Proof Add Group | Edit Blockers        | Description<br>Add description  |             |
| Concepting                   | ÷ -                  | Members                         |             |
| Gather information           | ( <del>]</del> ) 🖬 … | $\langle \widehat{\pm} \rangle$ |             |
| To Do 🗎 Day -9 - Day -8 💅 2h |                      | Add Tag                         |             |
| Brainstorm Design            | ۰۰ 🖬 🕂               |                                 |             |
| To Do 🗎 Day -7 - Day -6 💅 3h |                      |                                 |             |
| Pull branding material       | ( <del>1</del> ) 🗹 … |                                 |             |
| To Do 🗎 Day -6 - Day -6 💅 3h |                      |                                 |             |
| Add a task                   |                      |                                 |             |
|                              |                      |                                 |             |
|                              |                      |                                 |             |

In the **Calendar** view of your project template, you can manage dependencies in theGantt View (https://guideignite.inmotionnow.com/help/gantt-view). Click on the circle next to a task and drag to the correlating task to add a blocker. You can delete a blocker by clicking on the connecting arrow and selecting the trash icon.

| Add Project Name.                |            |     |                 |         |   |      |    |   |   |        |          | ۲ (S      | o Do    | ~       |   |
|----------------------------------|------------|-----|-----------------|---------|---|------|----|---|---|--------|----------|-----------|---------|---------|---|
| OVERVIEW CALENDAR                |            |     |                 |         |   |      |    |   |   |        |          |           |         |         |   |
| Add Task Add Proof Ad            | ld Group   |     |                 |         |   |      |    |   |   |        |          |           |         |         |   |
| START                            | DURATION   | DUE | LEVEL OF EFFORT | -11 -10 |   |      | ,  |   |   |        |          | ECT DUE D |         |         |   |
| ✓ Concepting                     |            |     |                 | -11 -10 | 6 | 0 -/ | -0 |   | ) | -2     | -1 0     | ľ         | 2 3     | -       | 2 |
| Gather information -9            | 2 days     | -8  | 2 hours         |         |   |      |    |   |   |        |          |           |         |         |   |
| Brainstorm Design -7             | 2 days     | -6  | 3 hours         |         |   |      |    |   |   |        |          |           |         |         |   |
| Pull branding material -6        | 1 day      | -6  | 3 hours         |         |   |      |    | J |   |        |          |           |         |         |   |
| ✓ Design                         |            |     |                 |         |   |      |    |   |   |        |          |           |         |         |   |
| Due Dates Calculated from Projec | t Due Date | ~   |                 |         |   |      |    |   |   | Calcul | ated Pro | oject Du  | ration: | 10 days | 5 |

## Dependencies in Custom Views

If you would like to view your work with or without blockers, you can modify yourCustom Views (https://guideignite.inmotionnow.com/help/custom-views). When creating a new view in the Work management page, select**Blocked Status** as a filter. You then have the option to filter work items that are**Blocked** or **Not Blocked**.

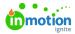

| Work                            | All Work                                      |                   |               |                   |             | Add Tax      | k A    |
|---------------------------------|-----------------------------------------------|-------------------|---------------|-------------------|-------------|--------------|--------|
| My Work                         | Q, Search                                     | 9. 🔳 Table 🗸      | /1 Sort ∨     | ▼ Filters ∨       | 🛙 Columns 🗸 | Save         | as New |
| All Work                        |                                               |                   |               | _                 |             |              |        |
| MY VIEWS<br>Work Due This Month | Archived Status: Not Archived ~<br>1-20 of 75 | Work Status (4) 🗸 | Blocked State | Filter by Blocked | Status ×    |              | Clea   |
|                                 | WORK NAME                                     | WORK STATUS       | Not Blocke    | 1                 |             | SUDIT CECOLE |        |
| + Add View                      | Kevin Test 2                                  | In Review         | Blocked       | ł                 |             | Not Blocked  |        |
|                                 | Write copy                                    | To Do             | 🖪 Task        | 10/02/2023        | Jh          | Not Blocked  |        |
|                                 | Design                                        | To Do             | 🔁 Task        | 10/05/2023        | 3h          | Not Blocked  |        |
|                                 | Design Revisions                              | To Do             | 🚺 Task        | 10/16/2023        | 4h          | Not Blocked  |        |
|                                 | Send to Printer                               | To Do             | 🖬 Task        | 10/16/2023        | th          | Not Blocked  |        |
|                                 | Review                                        | In Review         | Proof         | 10/16/2023        | th          | Not Blocked  |        |
|                                 | Close Project                                 | To Do             | 🖪 Task        | 10/19/2023        |             | Not Blocked  |        |
|                                 | Create Copy                                   | To Do             | 🔁 Task        | 11/30/2023        |             | Not Blocked  |        |
|                                 | Proof for review                              | To Do             | 🔁 Task        | 12/04/2023        |             | Not Blocked  |        |
|                                 | Gather information                            | To Do             | 12 Tank       | 12/18/2023        |             | Not Blocked  |        |
|                                 | IN WILL ZAPI                                  | To Do             | E Task        | 12/18/2023        |             | Not Blocked  |        |

For extra visibility, try adding the "Blocked Status" column to your table view!

© 2023 Lytho, Inc. All rights reserved. | Privacy Policy (https://www.lytho.com/privacy-policy/) Have a friend who could benefit from Lytho? Refer them and get a \$200 gift card! (https://www.lytho.com/share-the-lytho-love/)